## **Creating a Swiss Apple ID for your CDL iPad**

- 1. Using Safari on your CDL iPad go to: [appleid.apple.com](http://appleid.apple.com/)
- 2. Scroll to bottom of page choose 'Create your Apple ID'
- 3. Enter your information:
	- a. You must have a parent enter this information if you are under 13 years-old.
	- b. Enter **Switzerland** (Do this even if you live in France)
	- c. Use your CDL email address to create a new Apple ID

to help you read it.

- 4. OPTIONAL: Write your Apple ID and password here:
	- a. APPLE ID :
	- b. Password:
- 5. Complete the security questions write down your answers.
- 6. Enter the code at the bottom. You can press

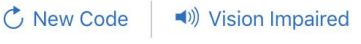

7. After you enter your information, you're asked to verify your Apple ID by email. You must open the email account you used to create the Apple ID to get the code.

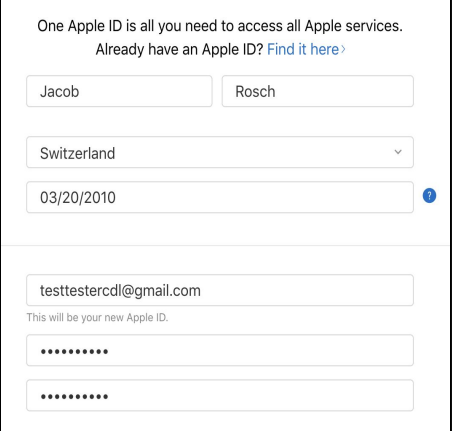

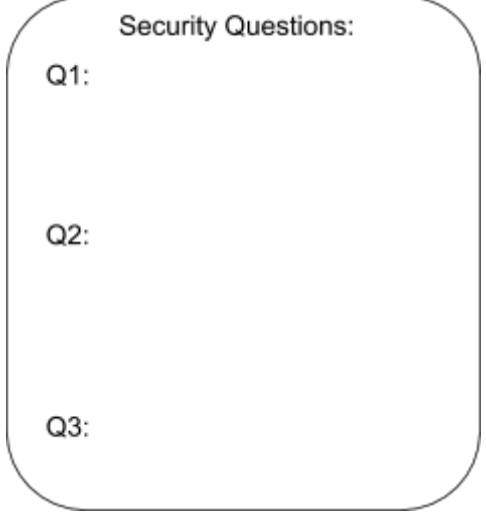

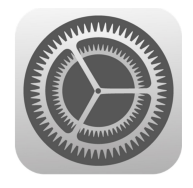

In Settings App

8. Enter your Apple ID into your iPad in the Settings app.

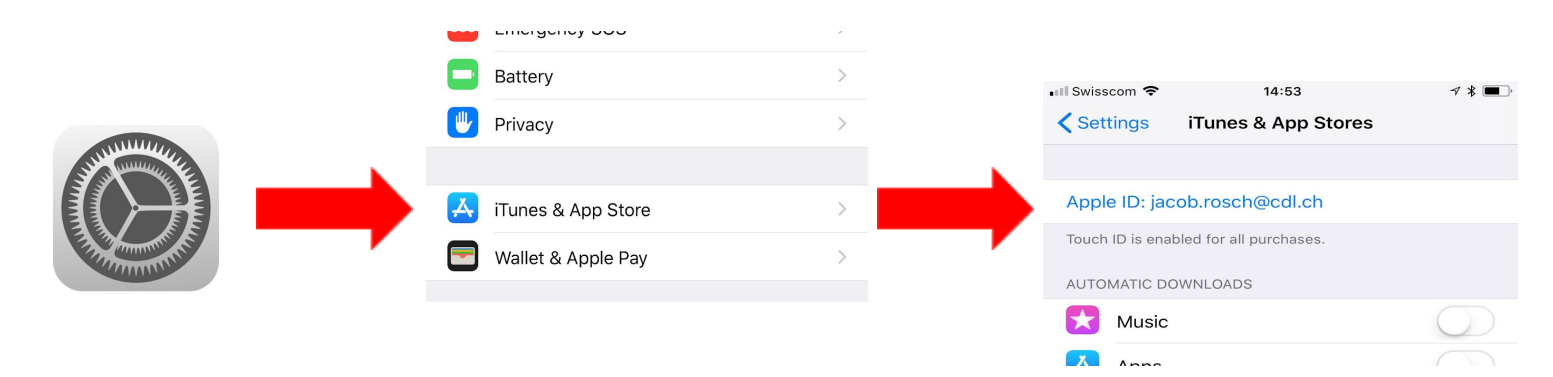

## 8. Tap Review

9. 'Agree to Terms and Conditions'

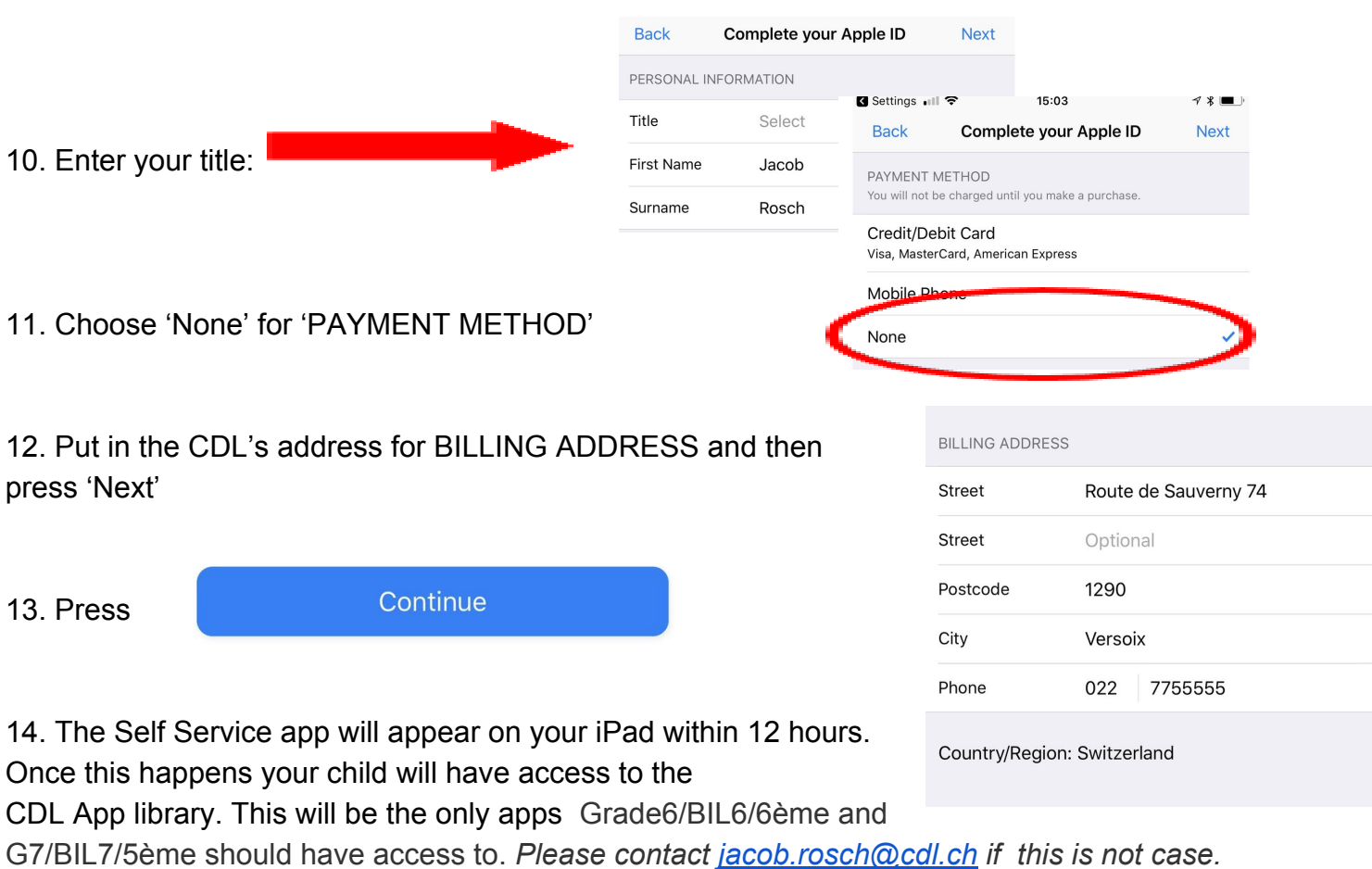

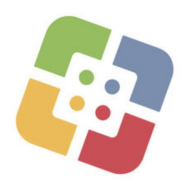

Thank you for taking the time to create an Apple ID with your child. If you have any questions please contact [jacob.rosch@cdl.ch](mailto:jacob.rosch@cdl.ch). I would be happy to arrange a time to meet you on campus or speak over the phone to help you complete this process.